### <span id="page-0-0"></span>KROME: a first view into the package Download, explore, and prepare a network file

September 17, 2014

Stefano Bovino KROME school 2014 Historische Sternwarte-Göttingen

> Institute for Astrophysics Georg-August Universität Göttingen **Germany**

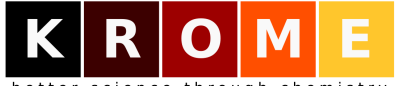

better science through chemistry

#### Aims and goals what we will learn during this talk (hopefully!)

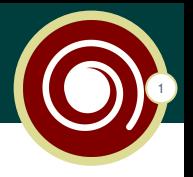

- $\triangleright$  what the hell is KROME?
- $\blacktriangleright$  How KROME is structured
- $\blacktriangleright$  Git and direct download
- $\blacktriangleright$  How to run KROME
- $\blacktriangleright$  How to prepare a chemical network (tokens)
- $\triangleright$  Quick overview of the pre-built networks and tests
- ▶ Something about the KROME\_USER module

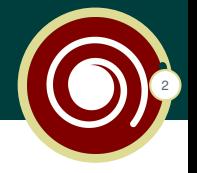

Overheard dialougue between two astrophysicists:

▶ A: *I'd like to include chemistry in my simulation* 

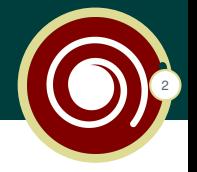

- ▶ A: *I'd like to include chemistry in my simulation*
- ► B: *what do you exactly need?*

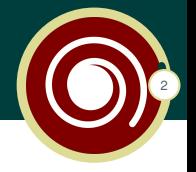

- ▶ A: *I'd like to include chemistry in my simulation*
- ► B: *what do you exactly need?*
- ▶ A: *I'd like some cooling*

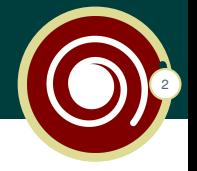

- ▶ A: *I'd like to include chemistry in my simulation*
- ► B: *what do you exactly need?*
- ▶ A: *I'd like some cooling*
- ► B: *what kind of cooling?*

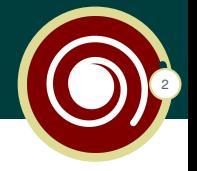

- ▶ A: *I'd like to include chemistry in my simulation*
- ► B: *what do you exactly need?*
- ▶ A: *I'd like some cooling*
- ► B: *what kind of cooling?*
- ▶ A: *mmmh...* something to form stars

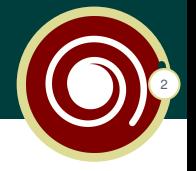

- ▶ A: *I'd like to include chemistry in my simulation*
- ► B: *what do you exactly need?*
- ▶ A: *I'd like some cooling*
- ► B: *what kind of cooling?*
- ▶ A: *mmmh...* something to form stars
- ► B: *do you know how much intricated is the microphysics?*

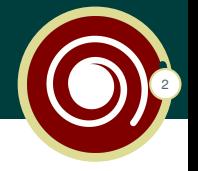

- ▶ A: *I'd like to include chemistry in my simulation*
- ► B: *what do you exactly need?*
- ▶ A: *I'd like some cooling*
- ► B: *what kind of cooling?*
- ▶ A: *mmmh...* something to form stars
- ► B: *do you know how much intricated is the microphysics?*
- <sup>I</sup> A: *not really, but I'd like to form stars!*

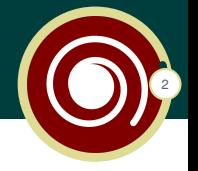

- ▶ A: *I'd like to include chemistry in my simulation*
- ► B: *what do you exactly need?*
- ▶ A: *I'd like some cooling*
- ► B: *what kind of cooling?*
- ▶ A: *mmmh...* something to form stars
- ► B: *do you know how much intricated is the microphysics?*
- ▶ A: *not really, but I'd like to form stars!*
- $\triangleright$  ... and then B shows to A the following plot!

#### Why **KROME?** welcome to the hell

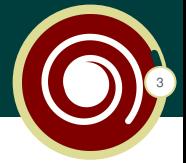

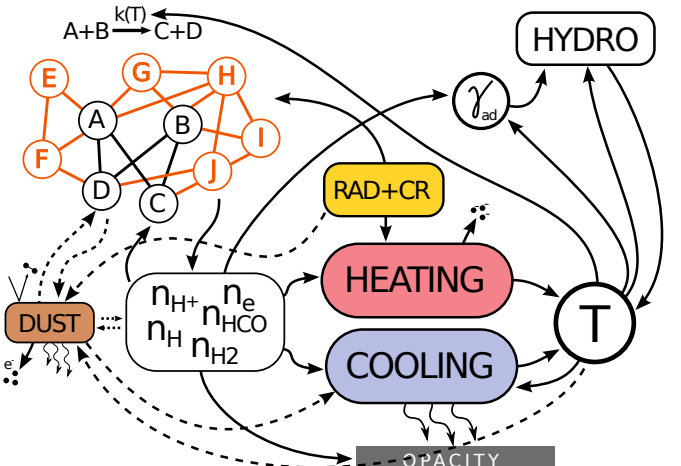

#### Welcome to the hell! KROME school 2014

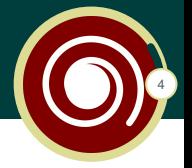

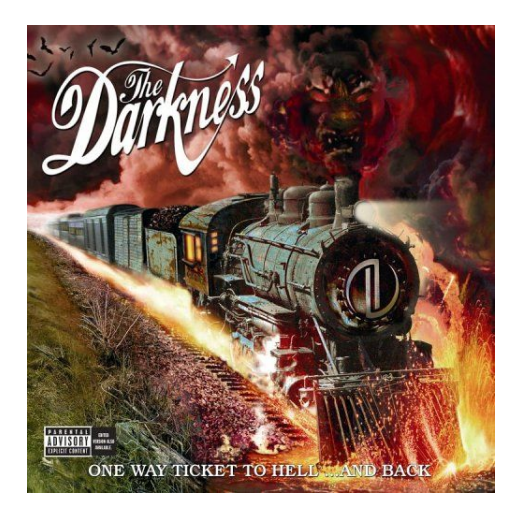

## Things to know about KROME

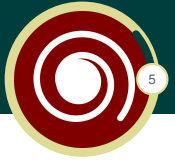

- $\triangleright$  the core of KROME is a mix of PYTHON and FORTRAN 90.
- ► KROME is a pre-processor
- $\triangleright$  to use KROME in your simulations you need to run ./krome first
- $\triangleright$  it creates all the machinery (fortran 90 routines) needed to solve thermal/chemical evolution of the gas
- $\triangleright$  KROME reduces the hard-coding from the users

*Python is the "most powerful language you can still read"*

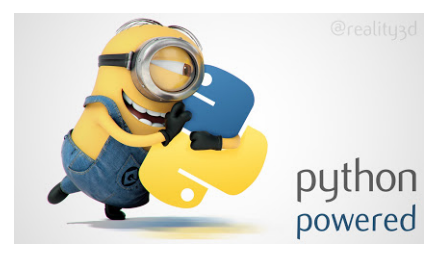

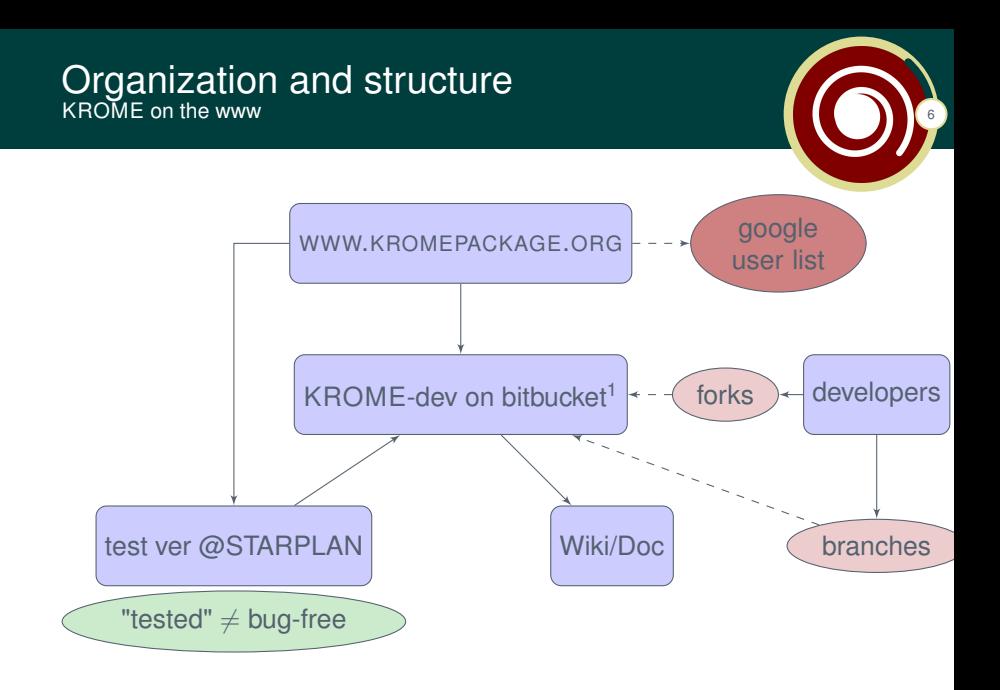

#### <sup>1</sup>https://bitbucket.org/tgrassi/krome

#### How to download KROME Via the website

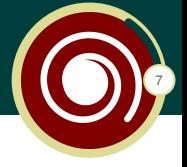

#### ► simply go into www.kromepackage.org

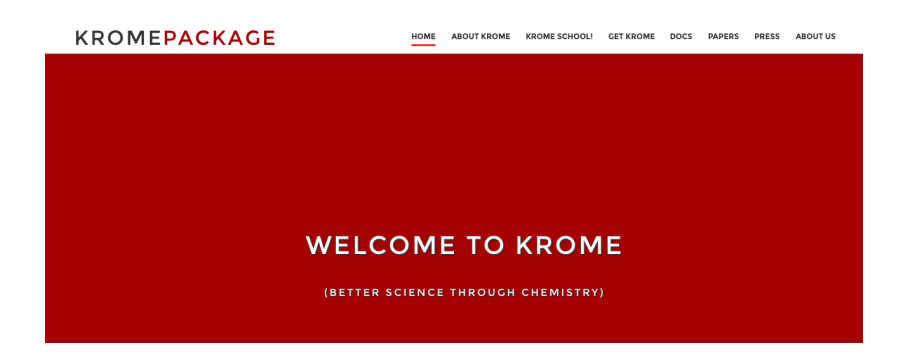

as a tar.gz file

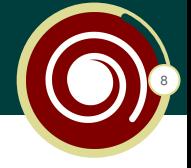

other users

#### $\triangleright$  simply go into www.kromepackage.org

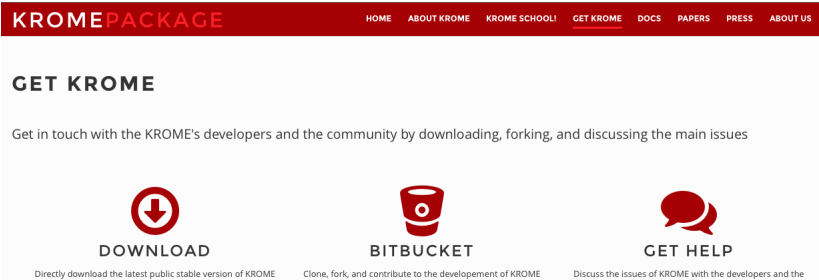

on bitbucket

#### How to download KROME via the website

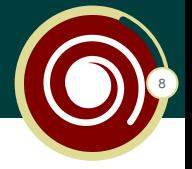

- $\triangleright$  simply go into www.kromepackage.org
- $\triangleright$  you'll open the krome test web page
- $\blacktriangleright$  this contains info on the test status which determines the "tested" version

#### **KROME**  $ACKAGF$

HOMI **AROUT KROME KROME SCHOOL! GET KROME PRESS AROUTUS** 

#### **GET KROME**

Get in touch with the KROME's developers and the community by downloading, forking, and discussing the main issues

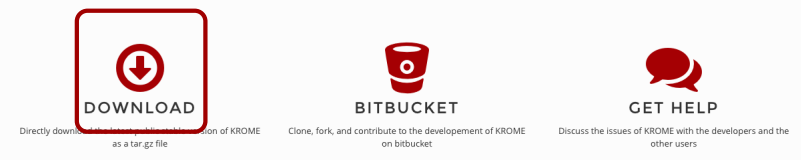

## How to download KROME

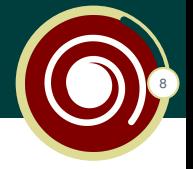

- $\triangleright$  from the website you can access the repository
- $\triangleright$  a version of KROME is "tested" if the test called "regular" are working

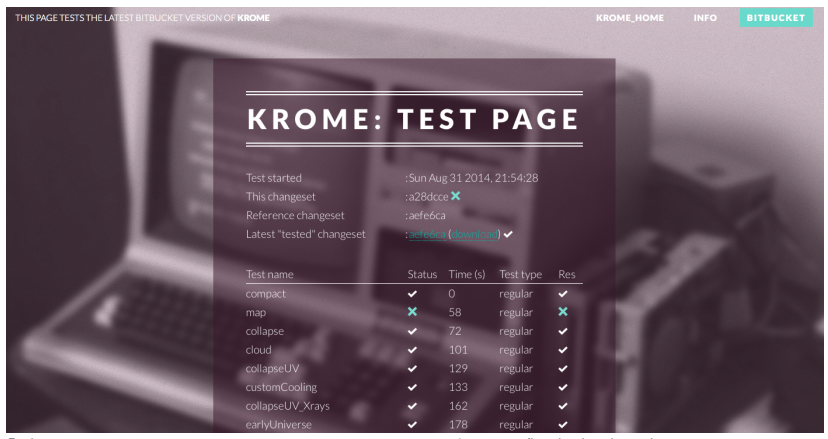

### How to download KROME via bitbucket

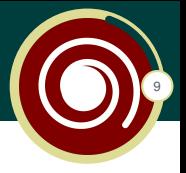

### requirements:

- $\blacktriangleright$  basic knowledge of the git commands
	- $\triangleright$  if NOT you will learn something during the school (last talk)
- $\triangleright$  in any case go into https://bitbucket.org/tgrassi/krome

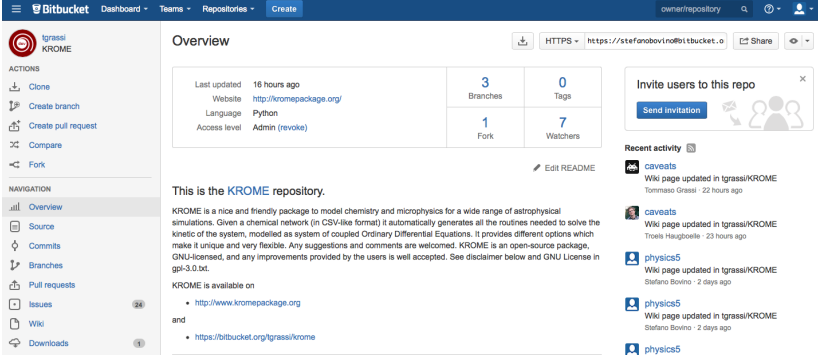

#### How to download KROME via bitbucket

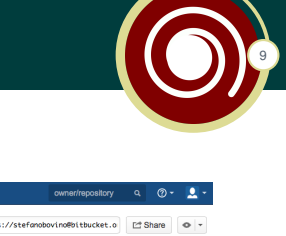

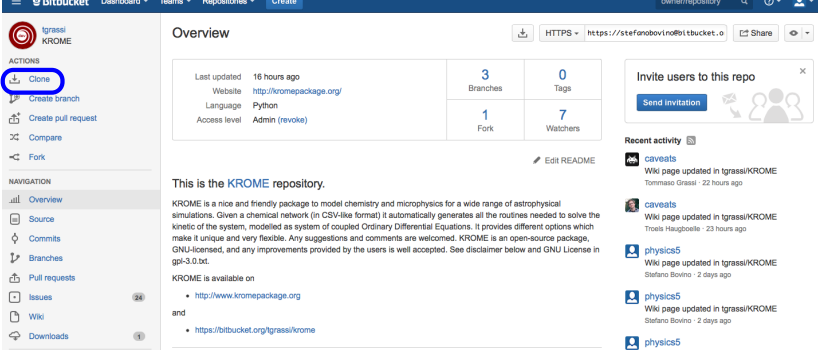

```
$ git clone https://bitbucket.org/tgrassi/krome.git
Cloning into 'krome'...
remote: Counting objects: 4193, done.
remote: Compressing objects: 100% (2063/2063),
   done.
remote: Total 4193 (delta 2675), reused 3278
   (delta 2094)
Receiving objects: 100% (4193/4193), 16.81 MiB |
   673.00 KiB/s, done.
Resolving deltas: 100% (2675/2675), done.
Checking connectivity... done.
```
10

- $\triangleright$  you will generate a folder named "krome"
- $\triangleright$  note that you're downloading the "dev" version

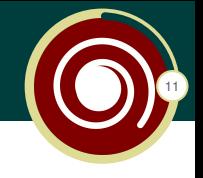

#### $$ 1s$

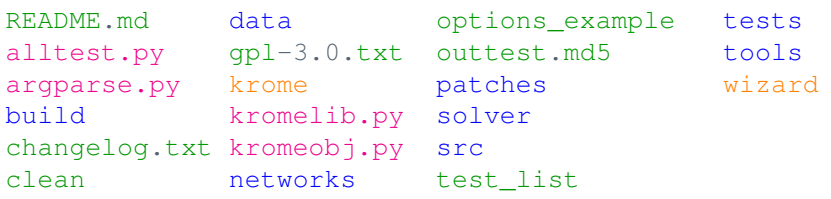

#### $\blacktriangleright$  folders

- $\triangleright$  python files-the core of the package
- $\triangleright$  executable-pre-processor
- $\triangleright$  other files (e.g. clean to clean up your working dir)

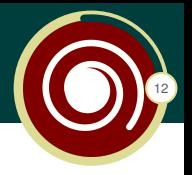

### Folders names are self-explanatory

- $\triangleright$  BUILD  $\rightarrow$  contains the fortran routines
- $\triangleright$  DATA  $\rightarrow$  cross-sections, cooling tables...
- $\triangleright$  NETWORKS  $\rightarrow$  all the pre-built networks
- $\triangleright$  PATCHES  $\rightarrow$  3D hydro-code patches source routines
- $\triangleright$  SOLVER  $\rightarrow$  chemical solvers routines
- $\triangleright$  SRC  $\rightarrow$  fortran sources routines/need to be pre-processed
- $\triangleright$  TESTS  $\rightarrow$  contains the pre-built tests (ready to run)
- $\triangleright$  TOOLS  $\rightarrow$  a series of useful tools (e.g. databases converter, for advanced users)

### Some simple python files: just to know

- $\triangleright$  ALLTEST.PY  $\rightarrow$  run all the pre-built tests and check if they work
- $\triangleright$  ARGPARSE.PY  $\rightarrow$  needed if you don't have it installed

#### Explore KROME the first run

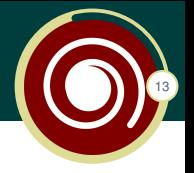

### several ways to run KROME:

- $\triangleright$  from shell using in-line commands
- $\triangleright$  via the helper-script "wizard"
- $\triangleright$  by using an option file

### KROME has internal check to verify the options

```
$ ./krome
     ******************************
    WELCOME TO KROME
******************************
ERROR: you must define -n FILENAME or -network
   FILENAME, where FILENAME is the reaction file!
```
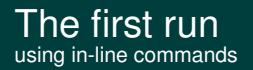

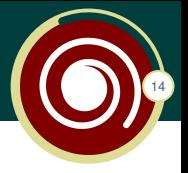

### It requires you to know the options! KROME help in unix format

```
$ ./krome -h
******************************
    WELCOME TO KROME
******************************
```
KROME a package for astrochemistry and microphysics

```
optional arguments:
 -h, --help show this help message and exit
 -ATOL ATOL set solver absolute tolerance to the float
     or double value ATOL
 -C create a simple C wrapper
 -n FILENAME reaction network file
 -network FILENAME same as -n
 -nochargeCheck skip reaction charge check
```
#### The first run using wizard

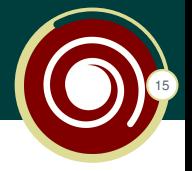

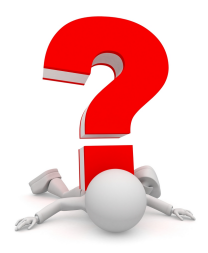

#### If you don't know how to start you can use the "wizard" helper

```
$ ./wizard
*****************
option wizard!
*****************
- Path of your chemical network [networks/react_COthin]:
```
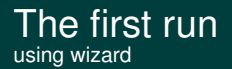

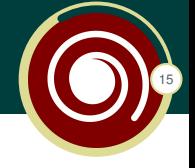

#### It will ask questions about the possible options you can enable

```
$ ./wizard
*****************
option wizard!
********************
- Path of your chemical network
   [networks/react_COthin]: networks/react_primordial
added -n=networks/react_primordial
```
- Use number density (otherwise mass fractions)? [y]:

#### The first run using wizard

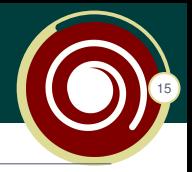

- 0) NONE (No cooling)
- 1) ATOMIC (Atomic from Cen 1992)
- 2) H2 (H2 from Glover+2007)
- 3) HD (HD from Lipovka+2007)
- 4) DH (Endothermic with thermochemical data)
- 5) DUST (Dust cooling)
- 6) H2GP98 (H2 from Galli+Palla 1998)
- 7) COMPTON (Compton)
- 8) EXPANSION (Isothermal expanding gas)
- 9) CIE (Collisional induced)
- 10) CONT (Continuum emission)

```
11) CHEM (Endothermic reactions)
```

```
...
```

```
21) FeII (FeII cooling)
```

```
- Cooling functions (use numbers above comma
   separated)? [0]:
```
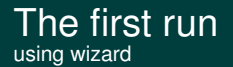

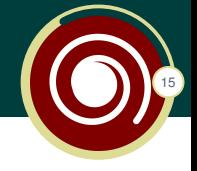

- $\triangleright$  at the end of the process you will get the in-line commands to correctly run KROME
- $\triangleright$  additionally you will have an "options.kop" file in your folder

```
Your call to krome is:
 ./krome -n=networks/react primordial -useN
or use the option file
options.kop
```
\_\_\_\_\_\_\_\_\_\_\_\_\_\_\_\_\_\_\_\_\_\_\_\_\_\_\_\_\_\_\_\_\_ ./krome -options = options.kop

Note: during the school exercise we will use the interactive approach

## **Summarizing**

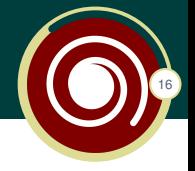

- $\triangleright$  use in-line commands (need to know the options, check -h, -help)
- $\triangleright$  use the wizard helper (much easier)
- $\triangleright$  use the option file provided into the KROME folder (follow the option\_example)

Whatever you decide to use KROME will run!

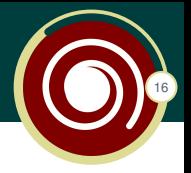

## **NOW THIS IS NOT THE END IT IS NOT EVEN** THE BEGINNING OF THE END **BUT IT IS, PERHAPS** THE END OF THE BEGINNING

Winston Churchill

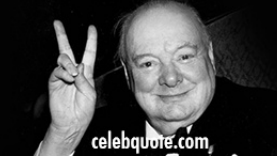

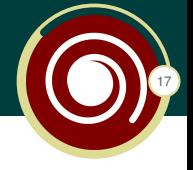

## YOU NEED A CHEMICAL NETWORK

### Three different approaches

- $\triangleright$  use one of the pre-built KROME networks (under networks/ folder)
- $\triangleright$  use the KIDA  $\rightarrow$  KROME converter tool to select reactions from standard database
- $\triangleright$  prepare your own networks based on databases, literature, and/or pre-existing networks

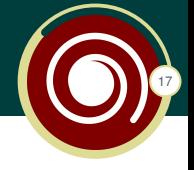

## YOU NEED A CHEMICAL NETWORK

### Three different approaches

- $\triangleright$  use one of the pre-built KROME networks (under networks/ folder)
- $\triangleright$  use the KIDA  $\rightarrow$  KROME converter tool to select reactions from standard database
- $\triangleright$  prepare your own networks based on databases, literature, and/or pre-existing networks

#### Pre-built networks a graphical overview

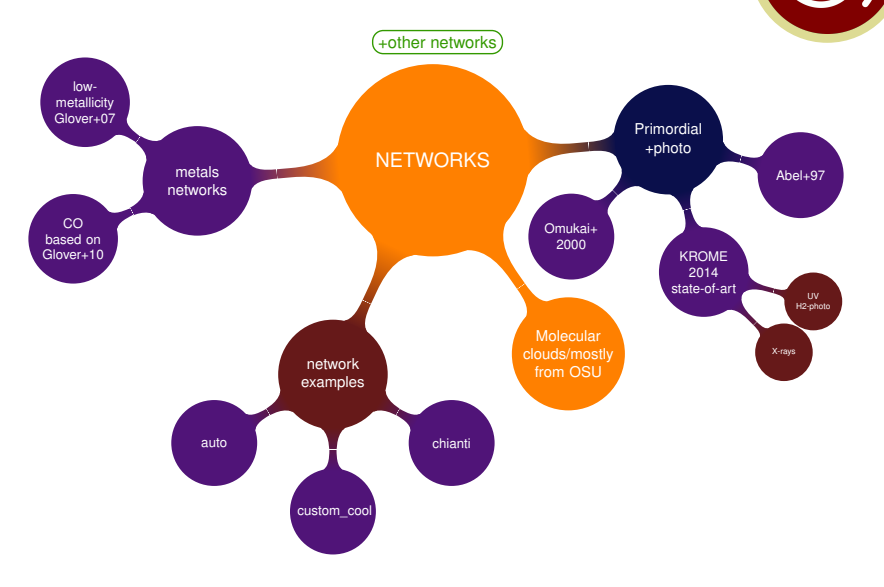

18

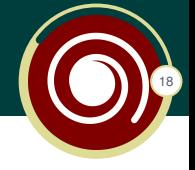

## YOU NEED A CHEMICAL NETWORK

### Three different approaches

- $\triangleright$  use one of the pre-built KROME networks (under networks/ folder)
- $\triangleright$  use the KIDA  $\rightarrow$  KROME converter tool to select reactions from standard database  $\rightarrow$  look at the Wiki
- $\triangleright$  prepare your own networks based on databases, literature, and/or pre-existing networks

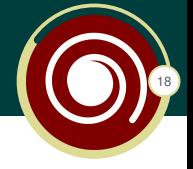

## YOU NEED A CHEMICAL NETWORK

### Three different approaches

- $\triangleright$  use one of the pre-built KROME networks (under networks/ folder)
- $\triangleright$  use the KIDA  $\rightarrow$  KROME converter tool to select reactions from standard database
- $\triangleright$  prepare your own networks based on databases, literature, and/or pre-existing networks  $\rightarrow$  use of the KROME-tokens

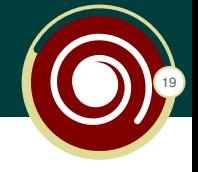

- $\triangleright$  KROME networks files are written in a simple Comma-Separated Values (CSV) format
- $\triangleright$  you can write simple networks without "tokens" by using the default format:

$$
R_1 + R_2 + R_3 \xrightarrow{k[T_{min}, T_{max}]} P_1 + P_2 + P_3 + P_4 \tag{1}
$$

Let's assume we want to implement the following network:

$$
\blacktriangleright \ H_2^+ + H^- \to H + H_2
$$

$$
\blacktriangleright \ H_2^+ + H \to H^+ + H_2
$$

 $\blacktriangleright$  H<sup>-</sup> + H<sup>+</sup> → e<sup>-</sup> + H<sub>2</sub><sup>+</sup>

#### Chemical network without tokens

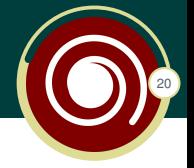

- $H_2^+ + H^- \rightarrow H + H_2$   $k_1 = 5 \times 10^{-7} \sqrt{100/T_{\text{gas}}}$
- $H_2^+ + H \rightarrow H^+ + H_2$   $k_2 = 6 \times 10^{-10}$
- $H^- + H^+ \rightarrow e^- + H_2^+$   $k_3 = 10^{-8}T_{gas}^{-0.4}$

### first\_network

```
#Dalgarno & Lepp 1987
1,H2+,H-,,H,H2,,,NONE,NONE,5.d-7*sqrt(1.d2*invT)
//Karpas 1979
2,H2+,H,,H+,H2,,,NONE,NONE,6.0d-10
/*Poulart 1978*/
3, H-, H+,, E, H2+,, NONE, NONE, 1.d-8*Tgas**(-0.4d0)
```
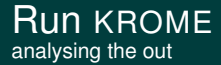

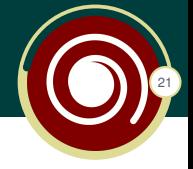

#### \$ ./krome -n networks/first network

\*\*\*\*\*\*\*\*\*\*\*\*\*\*\*\*\*\*\*\*\*\*\*\*\*\*\*\*\*\*

#### WELCOME TO KROME

\*\*\*\*\*\*\*\*\*\*\*\*\*\*\*\*\*\*\*\*\*\*\*\*\*\*\*\*\*\*

```
************************************************
WARNING: the folder build/ is not empty
some items may be replaced. Do you want to
    proceed?
To avoid this message use -unsafe option.
************************************************
```
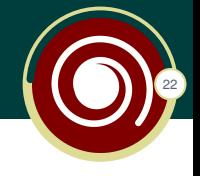

Network composed by:  $H_2^+$ ,  $H_2$ ,  $H^-$ ,  $e^-$ ,  $H^+$ , H

```
ODEs needed: 10
Reactions found: 3
Species found: 6
Species list saved in build/species.log
Species index initialization for gnuplot in
   build/species.gps
Heating cooling index init for gnuplot in
   build/heatcool.gps
Reactions saved in build/reactions.log
ODE partition: [6 atom/mols] + [1 CR] + [1 PHOT] +
   [1 \text{ Tqas}] + [1 \text{ dummy}] = 10 \text{ ODEs}ODEs list: H2+, H, H2, H+, E, H-, CR, g, Tgas,
   dummy
```
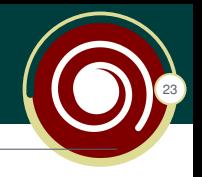

```
Jacobian non-zero elements: 19 over 100
(19.0\% of total elements, sparsity = 81.0%)
solver info:
MF: 222
MOSS+METH+MITER: 2+2+2
LWM: 312 LRW: 422
 ...
Prepearing files in /build...
- writing krome_commons.f90... done!
...
******************
Everything done, goodbye!
*******************************************
41. COMPUTERS ARE LIKE OLD TESTAMENT GODS;
LOTS OF RULES AND NO MERCY
--- Joseph Campbell
*******************************************
```
#### Access the build folder files generated by KROME

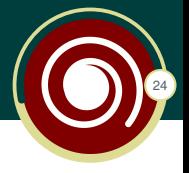

#### Stefanos-MacBook-Air:build stefanobovino\$ ls

Makefile **README** heatcool.gps krome.f90 krome commons.f90 krome constants.f90 krome cooling.f90 krome dust.f90 krome heating.f90

krome ode.f90 krome photo.f90 krome reduction.f90 krome stars.f90 krome subs.f90 krome tabs.f90 krome user.f90 krome user commons.f90 list user functions.py

network.dot opkda1.f opkda2.f opkdmain.f reactions.log species.gps species.log test.f90

#### Look into the modules krome\_ode module

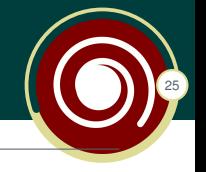

```
k(:) = \text{coe}_\text{tab}(n(:)) ! compute coefficients
```

```
H^1 + 2 +dn(1) = \&-k(1)*n(idx_H2j)*n(idx_Hk) &
   -k(2)*n(idx_H2j)*n(idx_H) &
   +k(3) *n(idx_Hk)*n(idx_Hj)H -dn(2) = \&-k(1)*n(idx_H2j)*n(idx_Hk) &
   -k(3) *n(idx_Hk)*n(idx_Hj)!H2
dn(3) = \&
```

```
+k(1)*n(idx H2j)*n(idx Hk) &
+k(2) *n(idx_H2j)*n(idx_H)
```
# Look into the modules

krome\_main module

```
! ***************************
   !init DLSODES (see DLSODES manual)
  need = nspec !number of eqns
  liw = size(iwork)
  lrw = size(rwork)
  iwork(:) = 0rwork(:) = 0.d0itol = 4 !both tolerances are arrays
  rtol(:) = 1.000000d-04 !relative tolerance
  atol(i) = 1.000000d - 20 !absolute tolerance
  icount max = 100 !maximum number of iterations
  itask = 1iopt = 0!MF=
   ! = 222 internal-generated JAC and sparsity
   ! = 121 user-provided JAC and internal generated sparsity
   ! = 22 internal-generated JAC but sparsity user-provided
   ! = 21 user-provided JAC and sparsity
  MF = 2.2.2!end init DLSODES
```
26

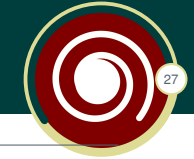

```
Call KROME in your code as:
   call krome(x(:), gas_density, gas_temperature,
      time_step)
where:
x(:) is a real*8 array of size 6 of the mass
    fractions
gas_density is the gas density in [g/cm3]
gas_temperature is the gas temperature in [K]
time_step is the integration time-step in [s]
```
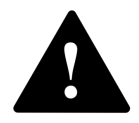

- $\blacktriangleright$  We're using mass fraction.
- $\triangleright$  if you want to use number densities enable "-useN" option

## Additional useful files

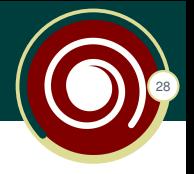

In addition KROME creates the following files:

- $\triangleright$  species.log and reactions.log
	- $\triangleright$  the first one contains the list of species with their indexes (e.g. useful for initialization)
	- $\blacktriangleright$  the second ones contains the list of reactions included in the network
- $\triangleright$  gnuplot scripts (to be used for testing, not in hydro-code)
	- $\triangleright$  heatcool.gps (to plot the cooling/heating contributions)
	- $\triangleright$  species.gps (to plot the evolution of the species)
- $\blacktriangleright$  network.dot (next slide)

## The species.log file

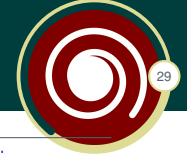

#This file contains a list of the species used with their indexes

```
1 H idx_H
2 E idx_E
3 H+ idx_Hj
4 HE idx_HE
5 HE+ idx_HEj
6 HE++ idx HEjj
7 H- idx_Hk
8 H2 idx_H2
9 H2+ idx_H2j
10 CR idx_CR
11 g idx_g
12 Tgas idx_Tgas
13 dummy idx_dummy
```
### if you want to initialize H in your code  $x$ (krome  $idx$  H) = VALUE

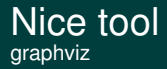

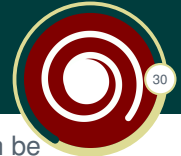

Once KROME runs it generates a file "network.dot" which can be easily plotted with Graphviz.

dot -Tpng network.dot > output.png

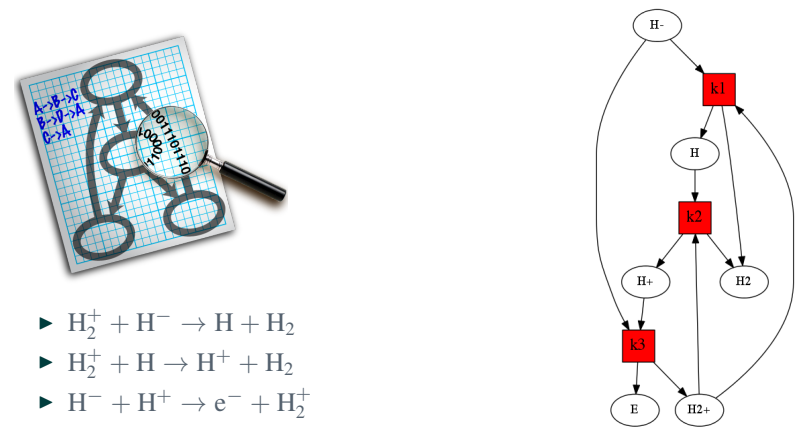

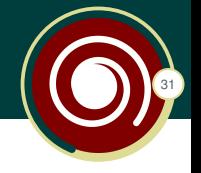

#### What we know at this stage:

- $\triangleright$  how KROME is structured (folders/files etc.)
- $\triangleright$  how to run KROME (in-line commands, wizard, options file)
- $\triangleright$  how to prepare a simple network by using the default format
- $\triangleright$  how it looks the KROME output (at least partially)
- $\triangleright$  what is inside build (utilities/tools/routines)

#### What we don't know yet

- $\triangleright$  how to use the KROME-tokens to prepare a network
- $\triangleright$  how it is organized the krome user module
- $\triangleright$  how to call KROME from a "framework" code
- $\blacktriangleright$  how to run a built-in test

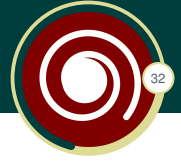

KROME includes a series of useful tokens which simplify and help the preparation of the chemical network

### In general

- $\triangleright$  A token is a string of one or more characters that is significant as a group
- $\triangleright$  The process of forming tokens from an input stream of characters is called tokenization
- $\triangleright$  Tokens are identified based on the specific rules of the lexer (or parser)

#### In KROME

the tokens are identified by the delimiter "@" (this procedure should not be confused with python tokenize)

#### **Tokens** cont'd

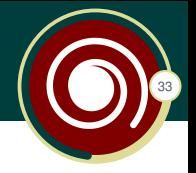

- $\triangleright$  @format
- $\triangleright$  @var
- $\triangleright$  @common
- ▶ @noTabNext, @noTab start and @noTab\_end
- $\triangleright$  @CR\_start and @CR\_stop
- $\triangleright$  @Xray\_start and @Xray\_stop
- $\triangleright$  @photo\_start and @photo\_stop
- $\triangleright$  @ghost
- $\triangleright$  @tabvar
- ▶ @reactionModifier\_start and @reactionModifier\_stop
- ▶ @ODEModifier\_start and @ODEModifier\_stop
- $\triangleright$  @cooling start and @cooling stop

#### **Tokens** cont'd

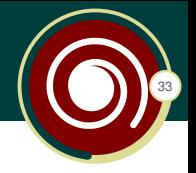

- $\triangleright$  @format
- $\triangleright$  @var
- $\triangleright$  @common
- ▶ @noTabNext, @noTab start and @noTab end
- $\triangleright$  @CR\_start and @CR\_stop
- $\triangleright$  @Xray\_start and @Xray\_stop
- $\triangleright$  @photo\_start and @photo\_stop
- $\triangleright$  @ghost
- $\triangleright$  @tabvar
- ▶ @reactionModifier\_start and @reactionModifier\_stop
- ▶ @ODEModifier\_start and @ODEModifier\_stop
- $\triangleright$  @cooling start and @cooling stop

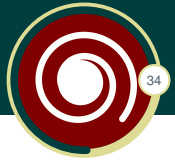

@format to define a different format for the rates definition (e.g. two reactants-one product, no temperature limits, and so on).

$$
\blacktriangleright H_2^+ + H^- \to H + H_2 \quad k_1 = 5 \times 10^{-7} \sqrt{100/T_{gas}}
$$

$$
\blacktriangleright H_2^+ + H \to H^+ + H_2 \quad k_2 = 6 \times 10^{-10}
$$

$$
\blacktriangleright H^- + H^+ \to e^- + H_2^+ \quad k_3 = 10^{-8} T_{gas}^{-0.4}
$$

### first network, default format: IDX,R,R,R,P,P,P,P,TMIN,TMAX,RATE

```
#Dalgarno & Lepp 1987
1,H2+,H-,,H,H2,,,NONE,NONE,5.d-7*sqrt(1.d2*invT)
```

```
#Karpas 1979
2,H2+,H,,H2,H+,,,NONE,NONE,6.0d-10
```
#Poulart 1978  $3, H-, H+,$ ,  $H2+, E,$ , , NONE, NONE,  $1.d-8*Tqas**(-0.4d0)$ 

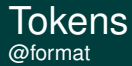

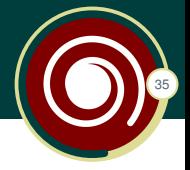

### first\_network

```
#Dalgarno & Lepp 1987
@format:idx,R,R,P,P,rate
1,H2+,H-,H,H2,5.d-7*sqrt(1.d2*invT)
```

```
#Karpas 1979
2,H2+,H,H2,H+,6.0d-10
```

```
#Poulart 1978
3, H-, H+, H2+, E, 1.d-8*Tqas**(-0.4d0)
```
Now let's add a three-body reaction:

- ►  $H_2 + H_2 \rightarrow H + H + H_2$   $k_4 = kh_{21}^{(1-a_{21})}kl_{21}^{a_{21}}$
- $\triangleright$  a<sub>21</sub>, kh<sub>21</sub>, kl<sub>21</sub> very weird formulae!

## First rule of chemical networks

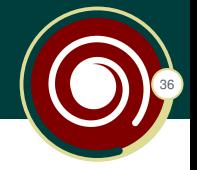

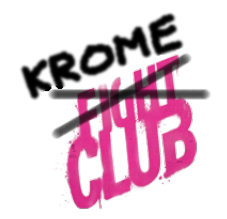

## Functional forms of the rates are always ugly

#### Tokens (cont'd) @var and @noTabNext

```
#Dalgarno & Lepp 1987
@format:idx,R,R,P,P,rate
1,H2+,H-,H,H2,5.d-7*sqrt(1.d2*invT)
#Karpas 1979
2,H2+,H,H2,H+,6.0d-10
#Poulart 1978
3, H-, H+, H2+, E, 1.d-8*Tqas**(-0.4d0)#Omukai 2001
@format:idx,R,R,P,P,P,rate
\thetavar:Hnuclei = get Hnuclei(n(:))
\thetavar:kl21 = 1.18d-10*exp(-6.95d4*invT)
\sqrt{a \cdot x} \cdot \sqrt{b} 21 =
    8.125d-8*Tx*(-0.5d0)*exp(-5.2d4*invT)*(1.d0-exp(-6d3*invT))\text{Quart:} ncr21 =
    1d1**(4.845d0-1.3d0*log10(T*1d-4)+1.62d0*log10(T*1d-4)**2)
@var:a21=1.d0/(1.d0+(Hnuclei/ncr21))
@noTabNext
4,H2,H2,H,H,H2,kh21**(1.-a21)*kl21**a21
```
37

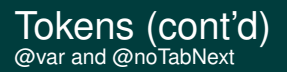

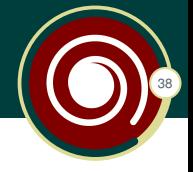

- $\triangleright$  @var needed to define new variables
- $\triangleright$  @noTabNext tells KROME that this rate shouldn't be tabulated
	- $\triangleright$  valid if you enable the tabulation of the rate coefficients (-useTabs)
	- $\rightarrow$  to be applied if your rates depend on other variables (e.g. density)

Now let's introduce a rate which depends on a common variable and on some particular function, e.g.

$$
H_2 + \gamma \to H + H \tag{2}
$$

Let's assume that the photodissociation rate depends on the flux intensity  $J_{21}$  and a self-shielding function.

$$
k_{ph} = 9 \times 10^{-13} J_{21} f_{\text{shield}}(n(H_2), T_{\text{gas}})
$$
 (3)

where  $f_{\text{shield}} = 1$  means no shielding (stronger photodissociation)

#### Tokens (cont'd) @commons

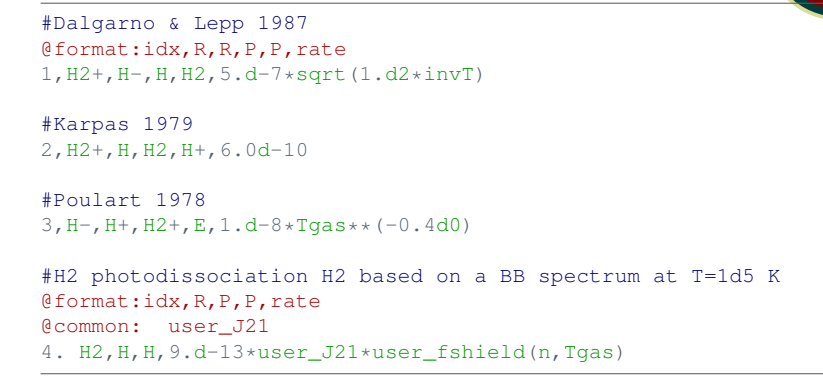

39

- $\blacktriangleright$  all the commons from user should start with "user" (e.g. user  $J21$ ) to avoid internal conflicts
- $\triangleright$  the function "user fshield(n,Tgas)" should be defined by the users in the module "krome\_user\_commons" (see the afternoon exercise).

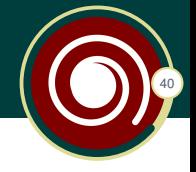

Once the user define a common variable (or in other cases) is possible to assign a value to that variable from the framework code by using the user functions provided by KROME.

### standard structure

- $\triangleright$  CALL KROME\_SET\_USER\_VARIABLE(VALUE)
- $\triangleright$  MY VARIABLE = KROME GET USER VARIABLE()

For example:

- $\triangleright$  CALL KROME SET USER  $J21(0.1) \rightarrow$  set the common user J21
- $\blacktriangleright$  J21 = KROME\_GET\_USER\_J21()  $\rightarrow$  assign the value to your variable named J21

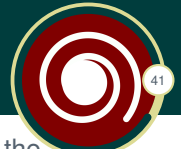

A list of the functions available in the krome user module for the given network can be obtained by running the python script provided in build/

- \$ python list\_user\_functions.py
- 1) function krome\_conserve(x,xi) alias for conserve in krome\_subs
- 2) function krome\_get\_Tcmb() [no comments available]
- 3) function krome\_get\_user J21() [no comments available]
- 4) subroutine krome\_set\_Tcmb(arg) [no comments available]
- 5) subroutine krome\_set\_user\_J21(argset) [no comments available]

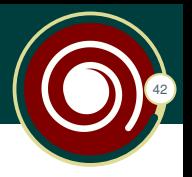

### Under the folder "tests" you can find the following directories

- $\blacktriangleright$  auto
- $\blacktriangleright$  chianti
- $\blacktriangleright$  cloud
- $\blacktriangleright$  collapse
- $\blacktriangleright$  collapseCO
- $\triangleright$  collapseUV
- ► collapseUV Xrays
- $\blacktriangleright$  collapseZ
- $\triangleright$  collapseZ\_UV
- $\triangleright$  collapseZ induced
- $\triangleright$  compact
- $\blacktriangleright$  customCooling
- $\blacktriangleright$  dust
- $\blacktriangleright$  earlyUniverse
- $\blacktriangleright$  hello
- $\blacktriangleright$  lamda
- $\blacktriangleright$  lotkav
- $\blacktriangleright$  map
- $\rightharpoonup$  reverse
- $\blacktriangleright$  shock1D
- $\blacktriangleright$  shock1Dcool
- $\blacktriangleright$  shock1Dphoto
- $\blacktriangleright$  slowmanifold
- $\triangleright$  stars
- $\triangleright$  wrapC

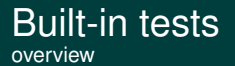

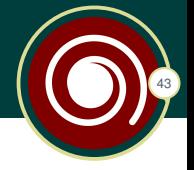

#### something to know

- $\triangleright$  mostly 0D and 1D
- $\triangleright$  some of the tests are stand-alone codes that can be used for applications, they are based on existing benchmark (e.g. Omukai+2000, Wakelam+2008, etc.)
- $\triangleright$  every test is described in the corresponding folder (look at the README file)
- $\triangleright$  not all the tests are working (check http://www.kromepackage.org/test/)

### To run a test with KROME

\$ ./krome -test=NAME OF THE TEST

- $\triangleright$  Go into the "build", make and run!
- $\triangleright$  A gnuplot script is provided to plot the results, "load plot.gps".

#### Rules on chemical networks and rates

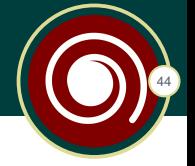

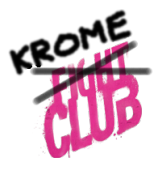

- 1. functional form of the rates are always ugly (if not a Langevin!)
- 2. a complete network does not exist, by definition
- 3. never trust a pre-built network
- 4. if a rate is not wrong at least contains a typo
- 5. given a set of reaction rates at least one is bugged, including a set composed by one reaction rate!
- 6. networks for every season do not exist!

## Additional info

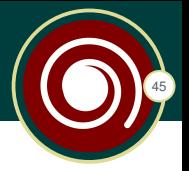

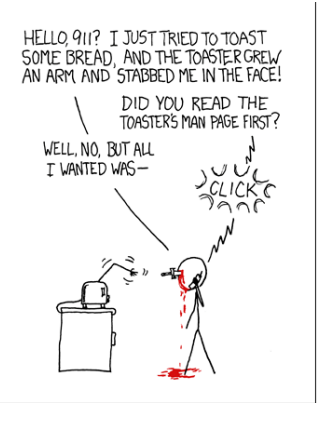

The information provided in this talk follow in part the Wiki page @https://bitbucket.org/tgrassi/krome/wiki/

<www.kromepackage.org>

### Thank you for your attention!

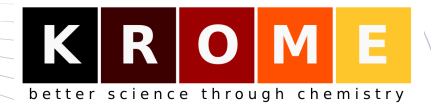